## Lathund för anmälan av Register för forskning i ResearchWeb/CRIS

Har du ett personkort och CV inlagt i ResearchWeb? Om inte – se separat lathund för hjälp med detta.

Gå till webbsidan<https://www.researchweb.org/is/fouckfuu> Klicka på "Lägg in register".

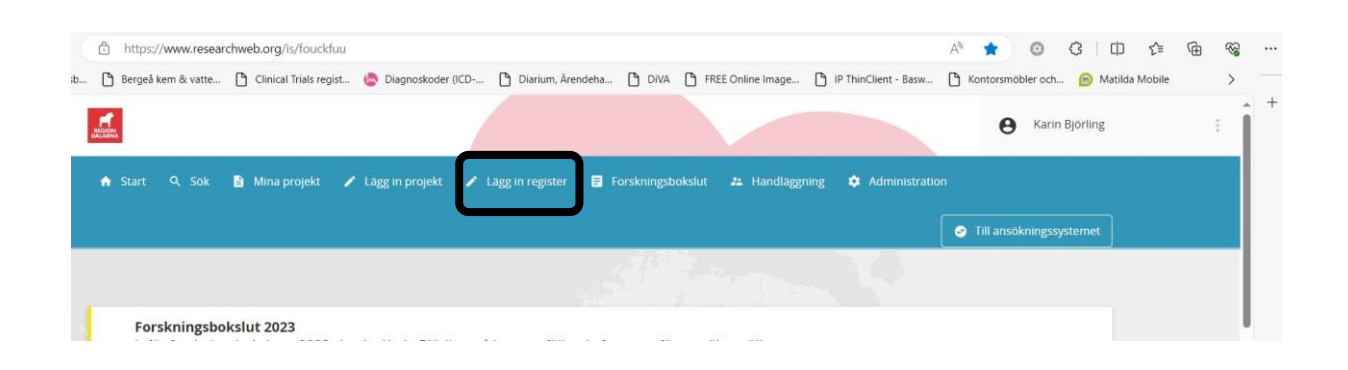

Först behöver du acceptera användandet av det data du lägger in i registeranmälan. Klicka på "Fortsätt".

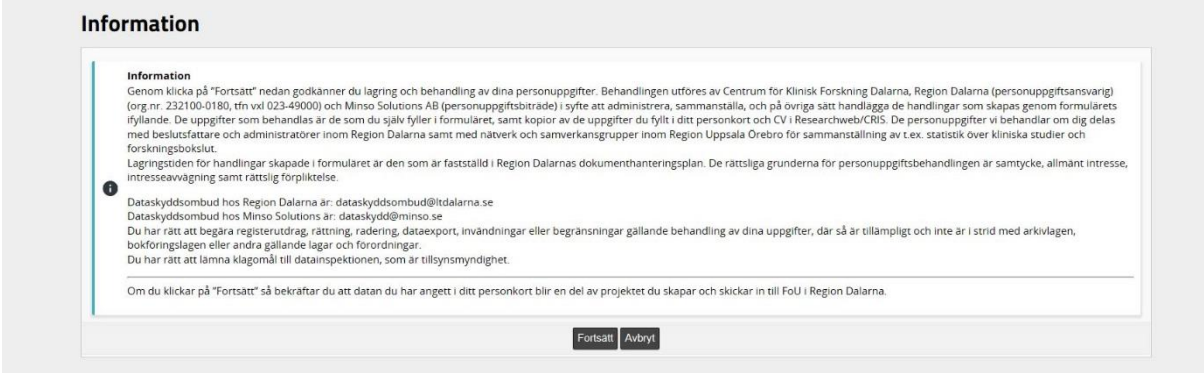

Du behöver bara göra en registeranmälan om Region Dalarna har ett personuppgiftsansvar för det aktuella registret . Dvs. om det förvaras i regionens lokaler eller system. Om inte – tryck på avbryt.

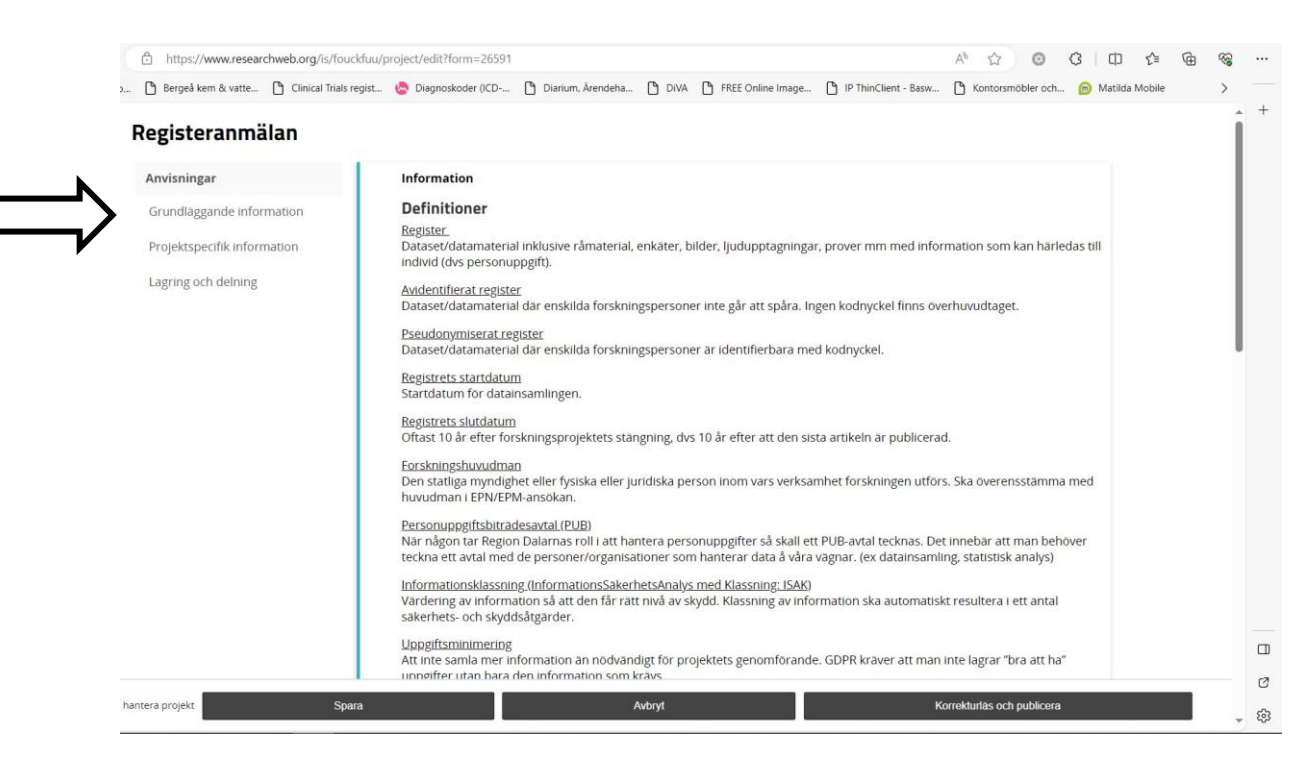

Navigera i formuläret genom att trycka på de olika "flikarna" till vänster.

Fyll i alla uppgifter (obligatoriska fält är markerade med ett **+**)

Ta hjälp av definitionerna längst upp på sidan eller av hjälptexterna du får fram genom att klicka på **?**. Behöver du mer hjälp kan du kontakta: [fou.dalarna@regiondalarna.se](mailto:fou.dalarna@regiondalarna.se)

Du kan trycka på "spara" längst ner på sidan om du behöver fortsätta senare. När du lagt in din registeranmälan kan du alltid kontrollera uppgifterna och/eller ändra uppgifterna genom att klicka på "Mina projekt".